**Why do apps keep stopping on my phone**

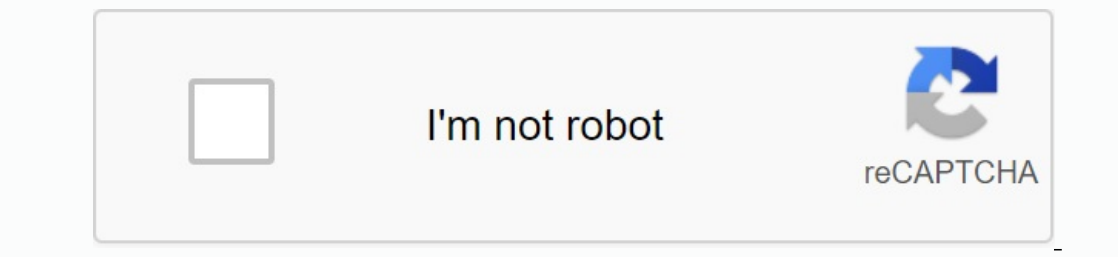

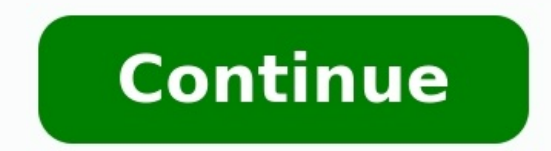

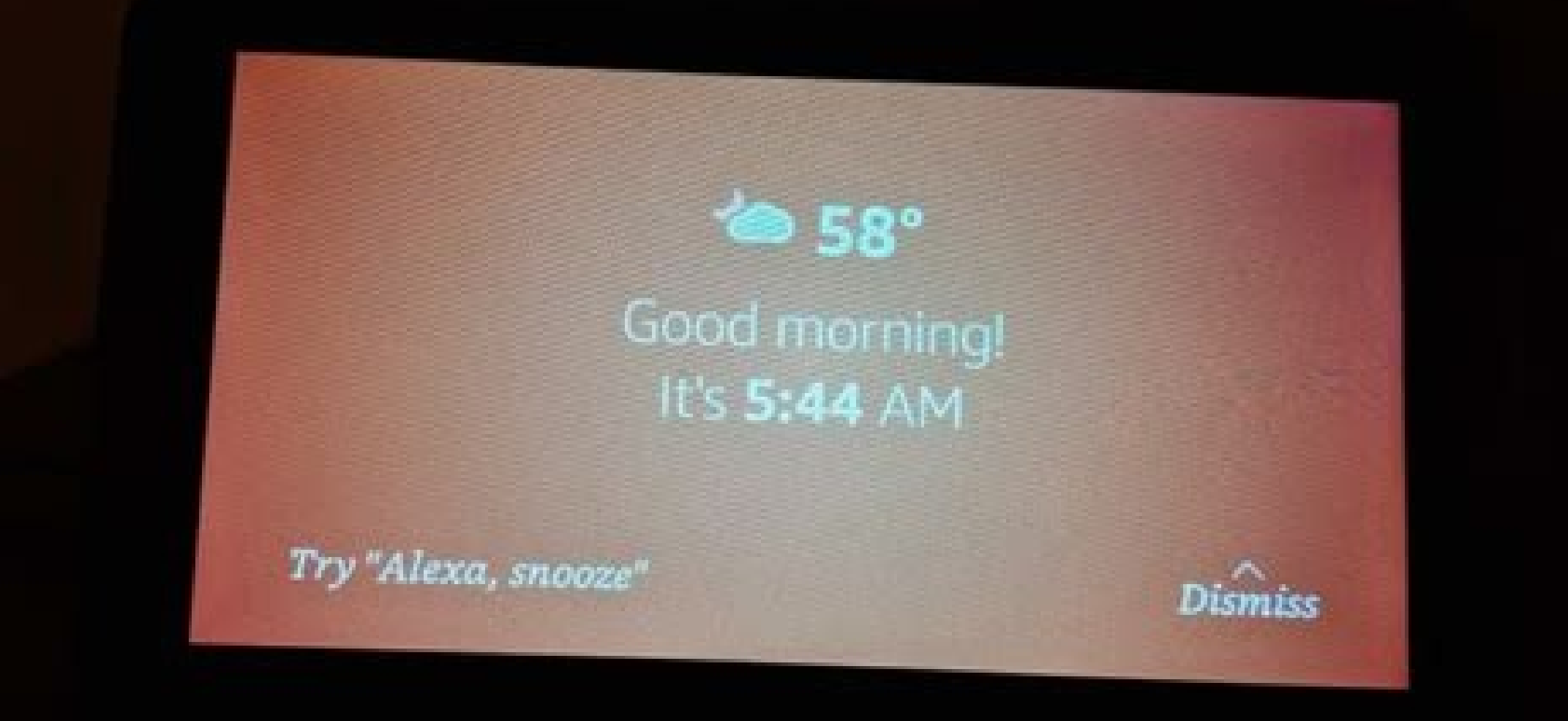

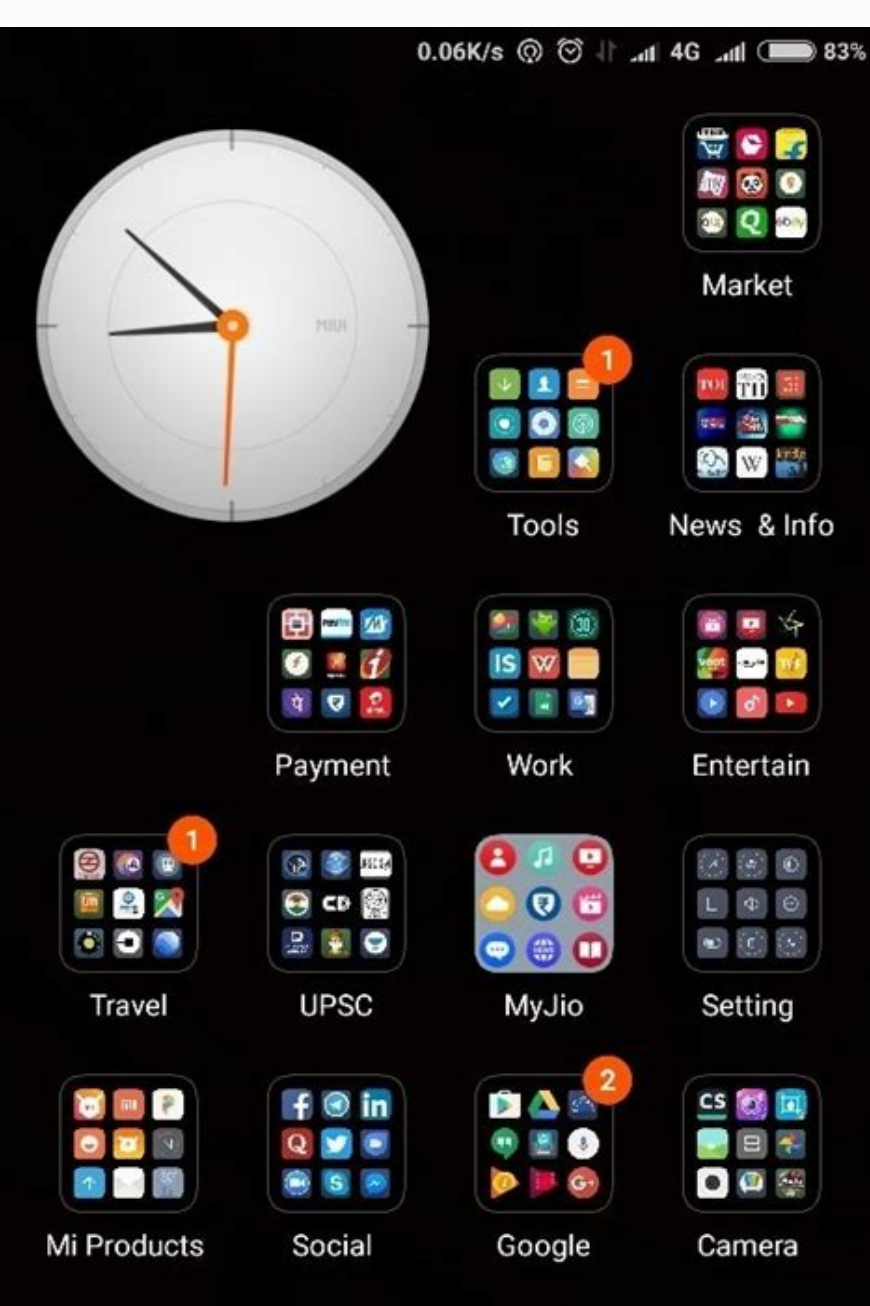

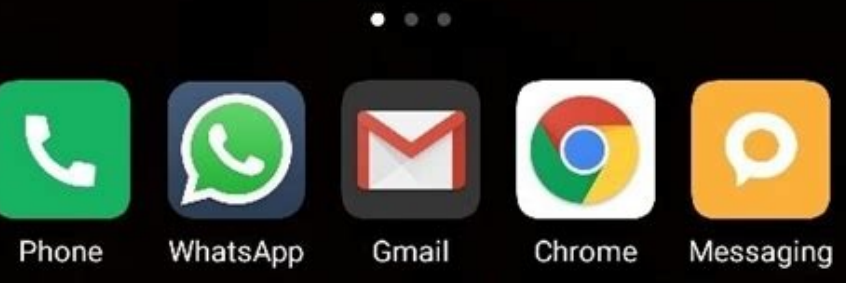

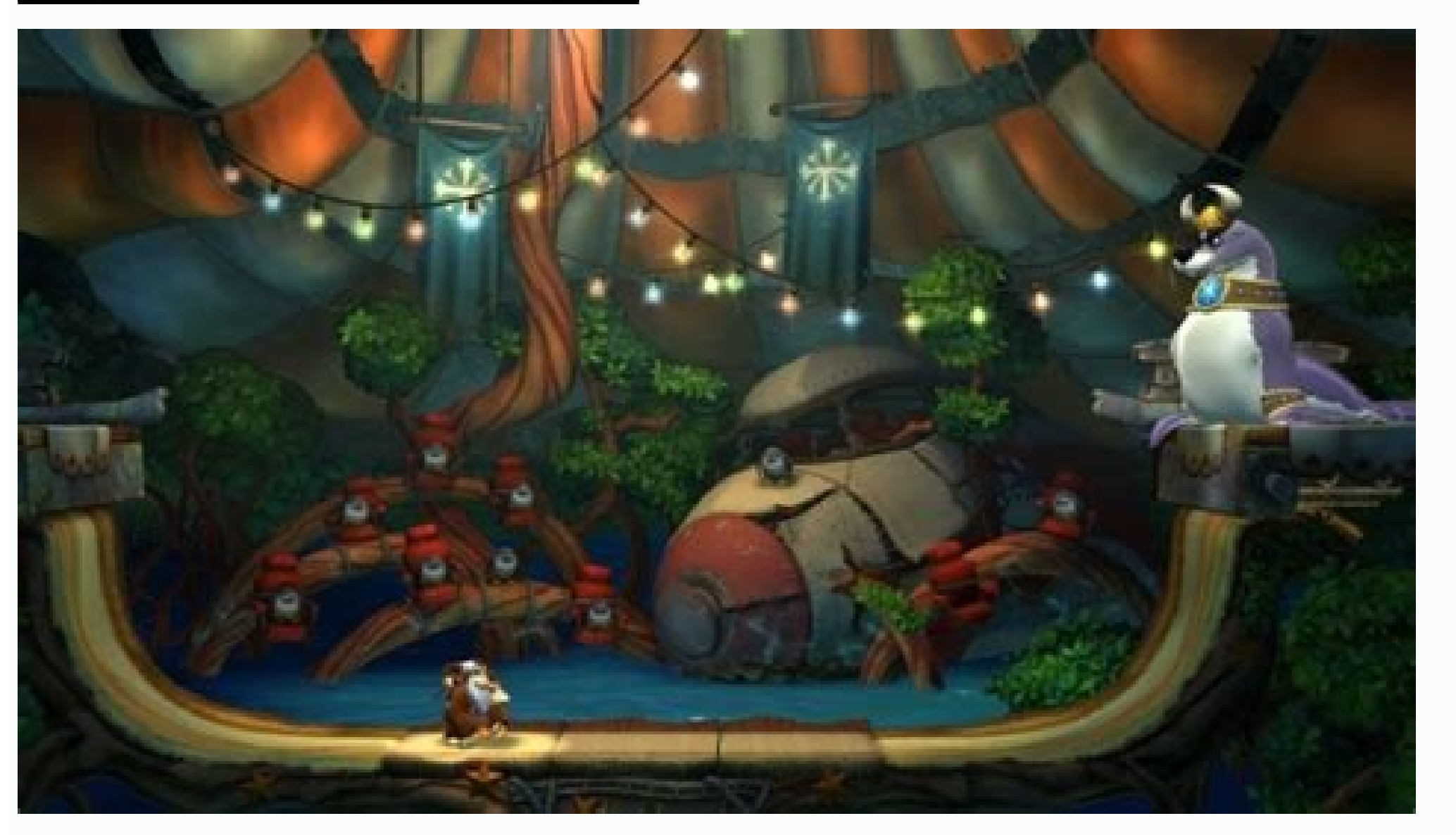

## **OPTOLINK Q1, 2013**

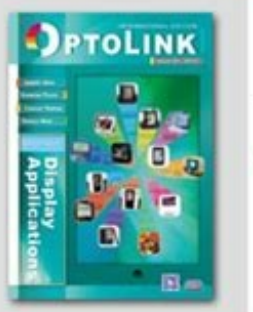

annib magazine publishes ly the Photonics Industry and

 $\begin{tabular}{l} \hline \textbf{GED} \\ \textbf{SF}, \text{No. 0, Soc. 2. Roosevelt Ref.} \\ \textbf{hipsi 10003, hshur.} \end{tabular}$ 

marketing (PEDA)

INDUSTRY NEWS 4 Quick Update

Contents

6 Smartphone Ramps Up the OLED Display Development 11 Future TV to Seek Ultra HD Appeal 16 Taiwan Small to Medium Size Display Market Overview 21 Taiwan Manufacturers See the World through Google Glass 25 1G2O, a new entrant to replace a-Si, competes with LTPS

## **EXHIBITION WATCH**

28 PDA Delivered Seminar On The BIG Future Of Photonics

**PRODUCT NEWS** 32 Technology Transfer and Business Incubation Center (TTBIC)

Asiatic Fiber

Green Energy & Environment Research Laboratories 33 MaxEmil changes the LED lens market

Saint-Gobain : Precision Engineered

SHANPU Co., Ltd. provides quick testing solution 34 DAH YOUNG devoted to PVD/PECVD technology

- AGR Series Rotary Stages Offer Enhanced Performance in a Robust, Economical Norm-Drive Package 35 Taiwan Oasis Technology is aggressive to design and manufacture LED lighting
- nducts CSUN is the Expert of Oven and Plasma etching in the LED Semiconductor market 36 The Total Solution To The Inspections Of Pattern Sapphire<br>Substrate (PSS) - Force Precision Instrument

Publisher:<br>Front Mo, CEO of PIDA

www.picks.org.hv<br>Tot: +886 2 2396 7780<br>Fox: +886 2 2341 4559

Editorial Team: Don Guo, JoJo Liu. Maphy Un, Stigity Chen,<br>Koren Ho, Joson Lu,<br>Delux Chen, Jef Lee,

38 Celibox5 is a brand new product of power charger MPI is a profession equipment company, devoted to LED market more than 10

37 High-precision plezodrive PU 100 CAP series for platform leveling

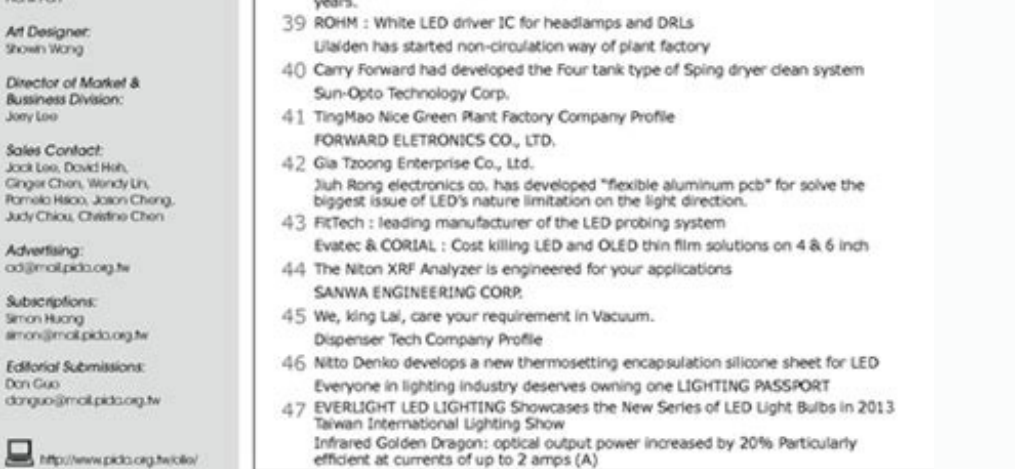

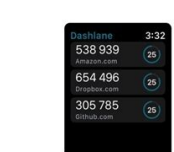

Why do apps keep stopping. Why do apps keep stopping on my samsung phone.

Various factors cause Android application to stop or crash. The problem is corrupted cache files, poor memory management, insufficient disk space, software bugs, device incompatibility and so on. Considering the different application on Android devices. 1. Force application termination The Android application can be terminated when a task or process cannot be completed. In most cases, forcibly stopping and reopening the application can rest Forcibly tap and select OK for the approval request. Open the application and see if it works without crashing. If the application is still active, force quit the applications, and reopen the application. keep breaking Cle try again. Force quit the application and do the following: Go to Settings > Applications and notifications and notifications > See (or About the application) and select Application stuck or blocked. Select Storage and Cac application's Storage and Cache page (see 3. and 4.) and select the Cleanse Store. Select OK to continue the approval request. 3. Update web system Android system Moroid system Wrong version of web view once caused unexpec fixes the app crashing issue. Although Google automatically installed the stable version on affected devices, the company also recommends updating the Android system's web view. Check the System Android WebView page in the developed or full of software bugs, it can appear in different ways Application developers are working around the clock to fix bugs and other issues, so keep the application high - data Several factors cause the applicatio software errors, device incompatibility, etc. Due to the diversity of causal factors, it may be necessary to try different steps to solve the problem. This training covers possible means to stabilize the application locate Most of the time can be organized by enforcing stopping and re-opening the application. Press the long application icon on the web and press the application icon or information (âOFF). Press to stop you stop and select OK press Close Other Apps and pull the app. 2. Delete the application cache and storage data. The incident continues. Remove the application cache file and verify that it stabilizes its performance. Otherwise, fry the storage Apply information) and select an application that stops or permanently creates. Select the storage and cover and press the cache button. Start and use the application for several minutes. If the problem persists, remove th Continue to confirm prompts by selecting OK. 3. Update the Android web view. Web view of Android web view of Android web view that once caused unexpected applications on Android apps. Since then, Google has released a stab the devices, the company also recommends manually updating the Android web view. Talk to the Android System Webview (open the Play Store and find "Android System WebView") and press Refresh. 4. Update the app. The applicat work 24 hours a day to fix errors and other problems and then update the applicationA new version is available. Force close the app and follow the steps below. Go to the app details page and expand the "More" drop-down men the app again when the update is complete. Or open the Play Store, enter the app name in the search bar, select the app and click the Update button. If the app is not available on play store, please download and install th some important components of the device (storage, camera, microphone, location, etc.) may keep crashing. Check the app's settings and make sure it has access to the necessary permissions. Go to Settings > App info (or View permissions and change the access status to Allow. Note that you don't have to grant the app all the permissions listed on the page. There are certain permissions you should never accept. Learn more in our pick of 30 app p sometimes become unstable, especially if the app requires a continuous internet connection. Or the application is unable to communicate with the required servers. Try other apps and check your internet access. Otherwise, p restart your router and try again. If the problem persists, restart your router or contact your router or contact your ISP. 7. Restart your phone. If the app continues to freeze or crash despite these troubleshooting steps that cause apps to crash. Long press the power or lock button on the phone and select Restart from the power menu. When the device turns back on, open the appropriate app before any other app. If the app still crashes, con or hangs. The activities to be carried out to uninstall the application depend on the smartphone model and the version of the Android operating system. Press and hold down the application icon in the main screen or in the

a prompt is displayed for confirmation. Or go to setting> Applications and notifications> See all applications> See all applications (or application. Information). Choose an application that still stops, tap "uninstalla" a application is still stopped, restart the phone and check. 9. Change the version of the application. If the application fails after updating, this may be due to the fact that the new version is not compatible with the devi version of the application. Android does not have a technique built to lower the version of the application. It is necessary to download and manually install the old apk file. 10. Release the smartphone disk space and some starts to fail. If an Android Standard operating system works on your device, use Google File to delete duplicate files, old photos, unused applications and other large files that occupy space. Sending files to an external device operating system if all applications do not open during the opening. Check the update section and install any updates available for your smartphone. Go to setting> System> Advanced> System update and select Check th updating the operating system. Contact the application creator. The phone is current, other applications work correctly, the internet connection works, there is enough memory and disk space, but the specific application is above. Open the page details page in the Play Store, expand the contact section with the programmer and sends a relationship to the e-mail address or telephone number provided on the page. Contact Google Play with technica reset (i.e. factory reset). Or if the app on your Android device still fails. Make sure to back up important files, apps, and other data before you factory reset the phone. Fortunately, although this is a nasty problem tha easiest solution is to use a software application known as Dr.Fone - System Repair, a special programming tool designed to help you fix your device as soon as possibile. If that sounds like a possibility, you need to relie note. Please note that using this solution may overwrite and restore all data to the phone, which means data may be lost during the process. Be sure to back up your device before continuing. Step #1 - Buy software from Dr. menu click on "Restore System". Now connect your Android device using the official cable. In the next menu, select "Android Fix" and click "Start". Step #3 - Enter information and correct phone information. This should ens screen how to enter Android mode to download. After downloading the software, check your firmware and start fixing your device. Make sure your phone stays connected and ready to use throughout the process, and unfortunatel connection and internet speed, so remember to connect everything. When using your favorite app it can be really annoying and suddenly stops you and you will be redirected to the home screen. This usually happens when your is no storage space on your device. This can happen during overload.The internal memory of the device with heavy applications. "Forced Google Closing" error due to Google Server issue may appear on Galaxy devices. Google h device. Open the Settings application. Click on "Applications". Click Google. Click Google. Click Google. Click on "Storage". Click "Clean All Data". If you still get the error message after cleaning the data, stop the Set to release an application that will be developed as soon as possible. Update your application on Facebook to get an improved application when it becomes cheap. Before starting the suggestions below, make sure that the soft "Setting". Step 2. Click "Update". Step 3. Click "Download and Install". Step 4 Follow the on-screen instructions. Application may be urgent to finish work due to slow or unstable internet connection. In this case, the pow Router/Wi-Fi. Step 2. Turn off the device and open it again. Step 3. Open or open mobile data and connect to Wi-Fi. Step 4. If the application still fails and doesn't start, try using a different network connection. If the apples can erase all recorded data and get rid of the error problem. This leads to deletion of your accounts, files and application settings. Step 1. Open "Settings" and tap "Applications". Step 2. From the displayed list Freech in the device's memory ends with a memory location on the device. In the device's internal memory, you can delete data such as applications and unnecessary documents to free up the space. To check: Step 1. Go to "Se corner. DOWNStep 1. Go to "Settings"> "Applications" Step 2. Select the application that you want to delete. Step 3. Click "Delete" to make room on the disk. Settings 3. Reinstall the application. Incorrect installation of is successfully and completely installed on your device. If your application suddenly fails, please delete or delete the application from your device and reinstall it in a few minutes. A Step 1. To remove applications from Google Play Store and reinstall the application. Settings 4. Reset the settings of the device to the factory. Reset to the factory settings should be your last tool, as it will delete all your data and drop your device to following actions to restore the factory settings of the device when it is turned on. Step 1. Go to "Settings"> "General Management". Step 2. Click "Reset of the Factory Data". Note. The screens and menu of your device may or wearable Samsung devices, you can send us an error report or ask us a question in the Samsung Members app. Thanks to this, we can take a closer look at what is happening. The data will be depersonalized and saved only d